gitea ist ein Git-Server mit einer Weboverfläche

# **Gitea - Ein Git RepoServer**

## **Installation**

Eigenes Userverzeichnis erstellen

adduser -s /bin/bash --comment 'gitea' git

git installieren

yum install git

Alle Aktionen werden jetzt als git-user ausgeführt

sudo su - git

Offizieller Weg:

Gitea herunterladen; auf die neueste Version ist zu achten

```
wget -O gitea
https://github.com/go-gitea/gitea/releases/download/v1.0.1/gitea-1.0.1-linux
-amd64
```
Datei ausführbahr machen und starten

chmod +x gitea ./gitea web

Mein Weg: Ich würde gerne bein einem Upgrade auf eine Rückfallposition zurückspringen können. Deshalb wird das gitea-Paket heruntergeladen und ein Hardlink auf gitea gemacht.

wget https://dl.gitea.io/gitea/1.0.2/gitea-1.0.2-linux-amd64

Hardlink erzeugen und ausführbar machen

ln gitea-1.0.2-linux-amd64 gitea chmod +x gitea

Gitea wird nun gestartet und kann über den Port 3000 aufgerufen werden

Per Hand ist kann man jetzt schon gitea starten, aber das ist ja langweilig.

## **Automatischer Start via systemd**

Im Verzeichnis <https://github.com/go-gitea/gitea/tree/master/scripts> kann man sich startdateine für systemd, init, supervisor oder sonstiges herunterladen. Für systemd passt man die entsprechende Datei an uns kopiert sie nach /etc/systemd/system/gitea.service

Jetzt kann man gitea per

```
systemctl enable gitea.service
systemctl start gitea.service
```
aktivieren und starten

## **http-proxy**

Damit man Gitea nicht immer mit dem Port aufrufen muss, empfiehlt es sich, den Webserver als Proxy zu nutzen. Ich bin nach der Anleitung von [gogs](https://gogs.io/docs/intro/faqs) vorgegangen

### **mod\_proxy installieren**

yum mod proxy http

#### **vhost hinzufügen**

```
<VirtualHost *:80>
     ServerName git.<domain>
     ProxyPass / http://127.0.0.1:3000/
     ProxyPassReverse / http://127.0.0.1:3000/
     ErrorLog /var/log/httpd/git-error_log
     CustomLog /var/log/httpd/git-access_log combined
```
</VirtualHost>

#### **gitea anpassen**

in der Datei custom/config/app.ini sollten die Werte für ROOT URL angepasst werden

Ein anhalt, was man noch alles Konfigurieren kann, findet man unter <https://github.com/go-gitea/gitea/blob/master/conf/app.ini>.

# **Quellen**

- <https://jeremyverda.net/installing-gitea-on-debian/>
- <http://jaranguda.com/install-dan-konfigurasi-gitea-lets-encrypt-di-debian-8/>
- <https://gogs.io/docs/intro/faqs>

From: <https://wiki.da-checka.de/>- **PSwiki**

Permanent link: **[https://wiki.da-checka.de/doku.php/wiki/centos/git-server\\_gitea?rev=1489334935](https://wiki.da-checka.de/doku.php/wiki/centos/git-server_gitea?rev=1489334935)**

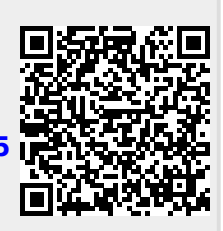

Last update: **2017/03/12 17:08**